## **Attention Parents:**

Please vote for School Site Council using the following steps:

- 1.) Go to www.voting4schools.com
- 2.) Enter SILVERADO HS in the School Name Box (must be typed exactly as SILVERADO HS)
- 3.) Press GO
- 4.) Click on SILVERADO HS to vote.
- 5.) Enter your Student's ID # and their Date of Birth (mm/dd/yy)
- 6.) Press LOGIN
- 7.) Select 2 School Site Council candidates
- 8.) Submit your vote

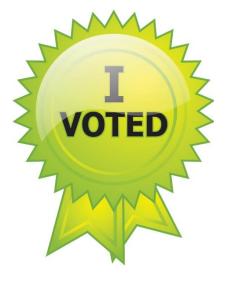

## THANK YOU!!!!!!!!!!!!!!

## **Attention Parents:**

Please vote for School Site Council using the following steps:

- 1.) Go to www.voting4schools.com
- 2.) Enter SILVERADO HS in the School Name Box (must be typed exactly as SILVERADO HS)
- 3.) Press GO
- 4.) Click on SILVERADO HS to vote.
- 5.) Enter your Student's ID # and their Date of Birth (mm/dd/yy)
- 6.) Press LOGIN
- 7.) Select 2 School Site Council candidates
- 8.) Submit your vote

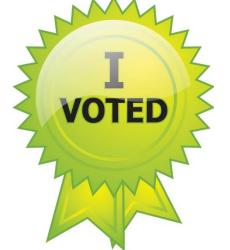

## THANK YOU!!!!!!!!!!!!!!